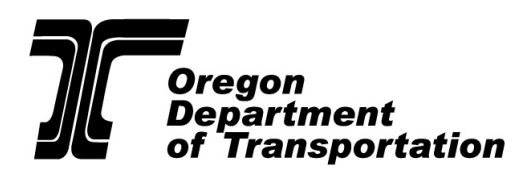

# Oregon Speed Zone Database Search Tips

## **Making the Most of Your Search**

When navigating the search page there are a few things to know in order to help you locate the appropriate order or investigation.

# 1. **This database only holds the most recent order or investigation report for a road.**

Contact our [speed zone specialist](mailto:ODOTSpeedZoning@odot.oregon.gov) if the current order does not cover the section of road you are looking for, or if you are looking for an old order.

## 2. **The search function identifies data that exactly matches your criteria.**

For example, you enter "Main" for road or highway name. The system will identify orders in which the word "Main" is all or part of the road name, i.e. Westmain, Main, or Quartermain. However, misspelling your search term will impact your results. For example, no records will be found for "Main" if the term was entered as "Mane.

#### 3. **Start with a simple search.**

Each of the fields on the database website provide an "and" function for searches. Meaning when more than one search criteria is entered it will look for orders matching all criteria entered. For example, if a search was completed with a city is chosen and a roadway name is typed in, the search will look for orders in the chosen city that have the road name provided. If by chance, the road that was being searched was actually outside the city limits, it would not provide the expected result.

We suggest you keep your first search simple by using only one or two terms. You can always refine your search by adding terms to focus on what you want.

### 4. **Narrow your search.**

The more data you fill in, the fewer records the system will return. If you find there are too many "Main Streets" in the state, consider narrowing the search by adding a term to another field such as city.

## 5. **Broaden your search.**

The less data you fill in, the more records the system will return. For example, if you're looking for a speed zone for a city street without success, remove any entry in the "City" field. In this way, you may find the speed zone order was issued when the street was still outside city limits. If you're not sure if a street is within city limits, try leaving the city and county fields blank. You may want to see all the speed zone orders in one city. Just fill in the city name and leave the other fields blank.

# 6. **Avoid Abbreviations**

With exception of directional designation, i.e. north, south, we spell out all words, such as street or avenue. Searching for "Main St." will bring zero results. Revisit your search terms to ensure no abbreviations are used to maximize your results.

For streets with a directional designation, we use the first initial(s) for directions in street names such as "S Main Street" or "1st Street NE."